R G S

**READY** 

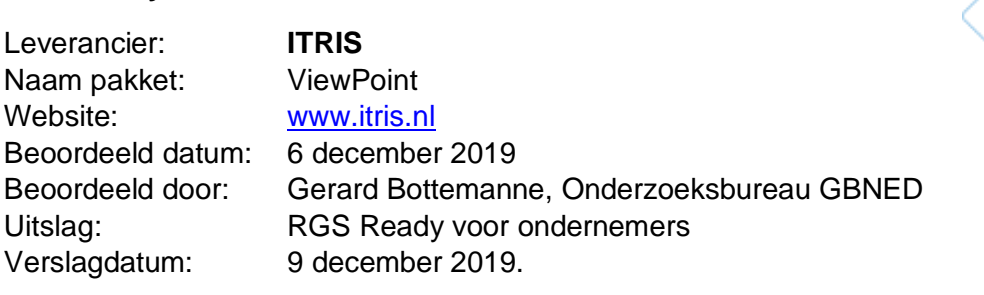

## **RGS Ready boekhoudsoftware**

1. Het RGS-schema in de software beschikbaar stellen voor de gebruiker;

*Het RGS-schema is automatisch in de software aanwezig t/m niveau 5 (mutaties) via de functie van 'telrekeningen'. Het betreft hier dat deel van het complete RGSschema dat specifiek is afgestemd op woningcorporaties.*

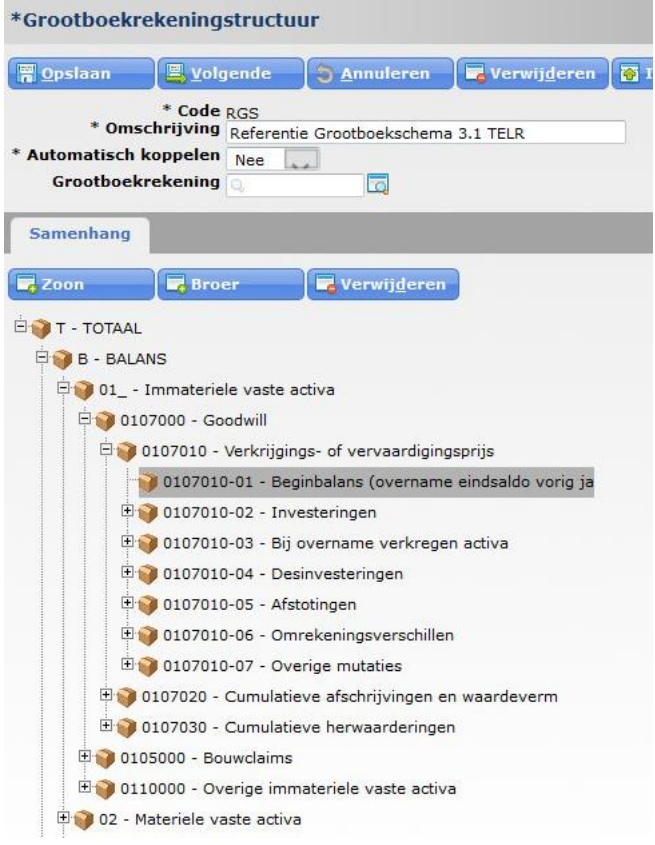

2. Updates van het RGS-schema, mits relevant, in de software beschikbaar stellen voor de gebruiker;

*Updates van RGS worden uitgevoerd door een nieuwe versie van RGS als nieuwe telrekeningen op te nemen, waarbij de koppelingen van de vorige versie wordt meegenomen. Alleen de nieuwe RGS-codes of mutaties moeten vervolgens door de gebruikers verwerkt worden.* 

3. Handmatig een bestaand rekeningschema koppelen aan het RGS-schema;

*Er is een functie waar RGS (tel)rekeningen gekozen worden en waar vervolgens een RGS (tel)rekening gekoppeld wordt aan een individuele grootboekrekening.*

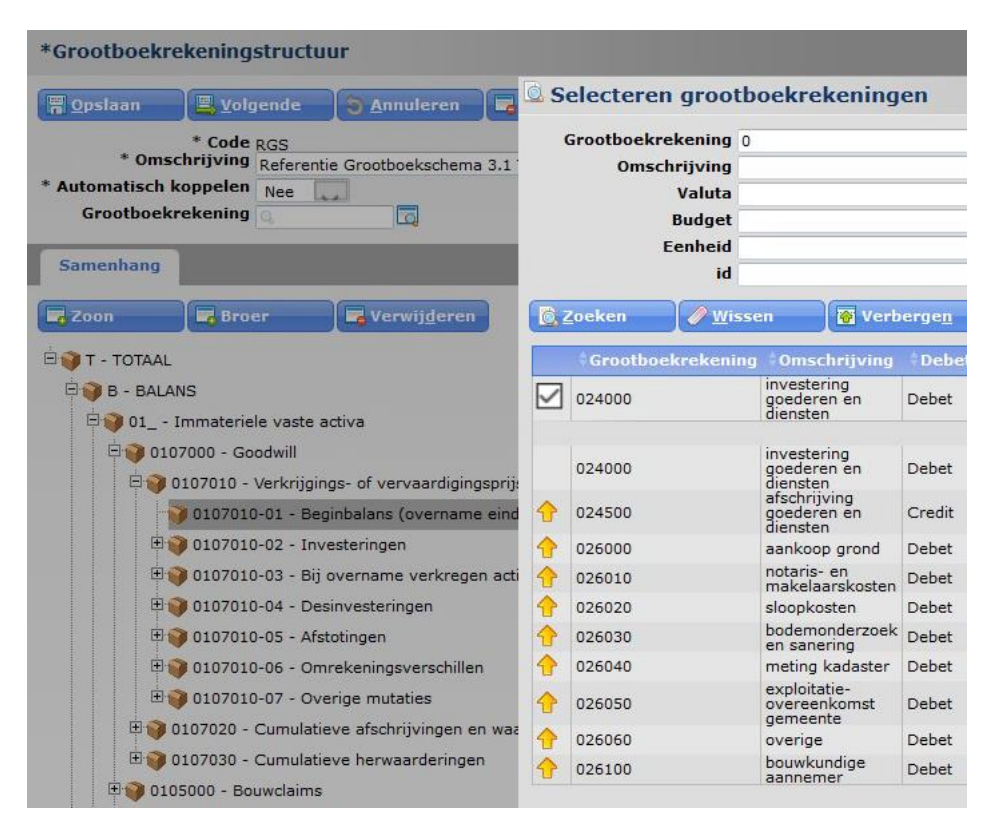

*Bij de eerste keer koppelen door een woningcorporatie wordt het eigen rekeningschema van betreffende corporatie door ITRIS omgezet in Excel. Ook is in Excel het complete RGS-schema aanwezig dat specifiek is afgestemd op woningcorporaties (zie punt 1). Vervolgens kan nu de initiële koppeling van het eigen*  rekeningschema en het RGS-schema plaatsvinden in Excel. Het resultaat wordt met *ondersteuning door ITRIS opgenomen in het systeem ViewPoint. Vervolgens kunnen mutaties achteraf uitgevoerd worden binnen ViewPoint via de hiervoor genoemde functie.* 

4. Op basis van een te genereren voorstel een bestaand rekeningschema (deels) koppelen aan het RGS-schema;

*Niet aanwezig.* 

5. Een reeds gekoppeld RGS-schema voor een administratie doorzetten naar andere administraties;

*Er wordt gewerkt met een (centraal) rekeningschema waaraan meerdere administraties gekoppeld kunnen worden. Dit betekent dat toegekende RGS-codes van toepassing zijn op de gekoppelde administraties. Deze gevraagde functionaliteit is dus aanwezig. Daarnaast kunnen per administratie eventueel eigen rekeningen opgenomen worden. Deze laatste moeten dan nog wel de betreffende RGS-codes toegewezen krijgen.*

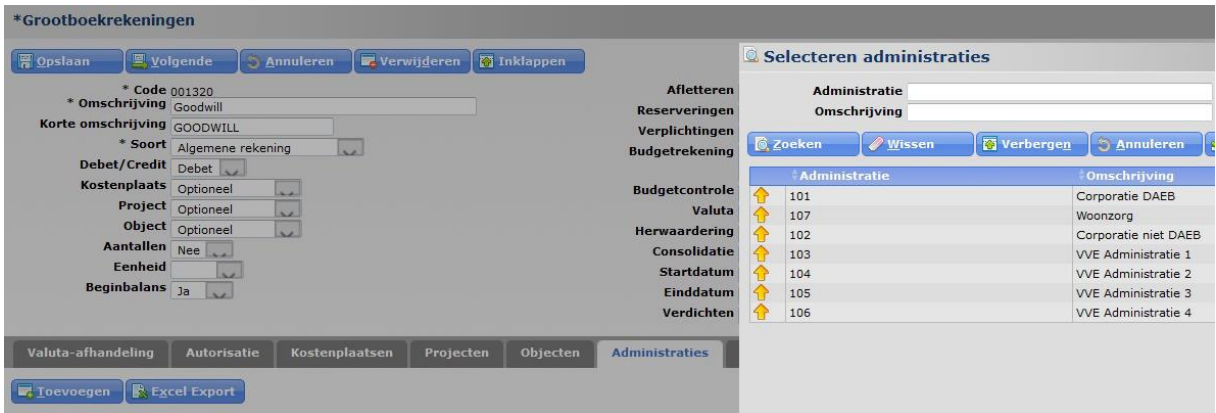

6. RGS-code (en bijbehorende RGS-versie) vullen, naast de gebruikte grootboekrekening, in de XML Auditfile 3.2 (of hoger als beschikbaar) bij grootboekmutaties;

*Actuele versies van de auditfile worden niet actief ondersteund door ITRIS en valt buiten beschouwing van deze beoordeling.*

*7.* Een overzicht op basis van RGS-codes op kunnen vragen met gekoppelde grootboekrekeningen per RGS-code;

*De leverancier geeft aan dat niet alle rekeningen persé vooraf gekoppeld hoeven worden aan RGS-codes. Bij een rapportage op basis van RGS-codes wordt gecontroleerd op welke rekeningen daadwerkelijk geboekt is. Deze laatste rekeningen moeten wel gekoppeld zijn aan RGS. Is dit laatste niet het geval dan verschijnt op de rapportage een melding.*

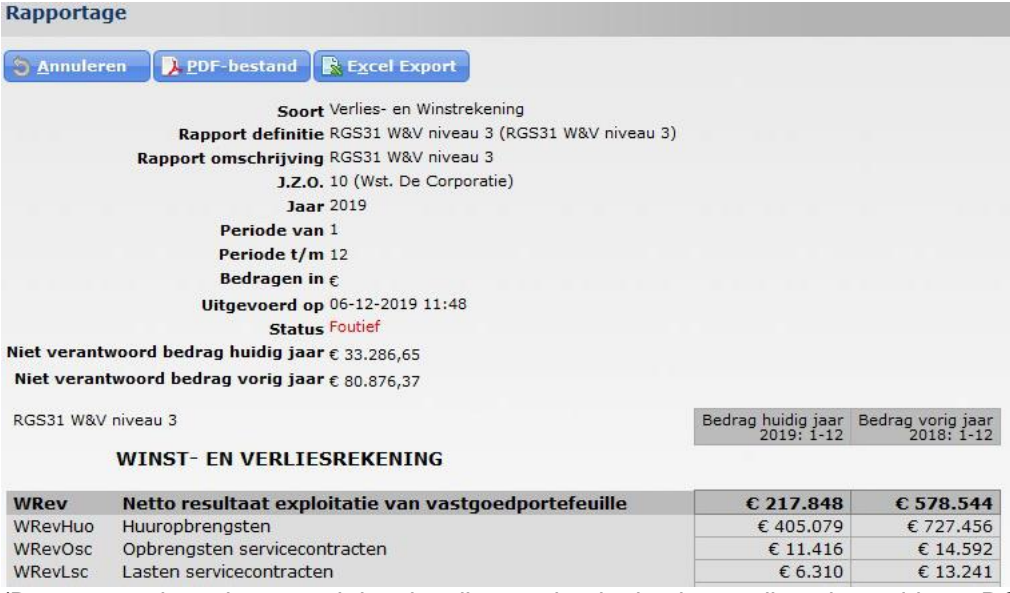

(Bovenstaand wordt getoond dat niet alle grootboekrekeningen zijn gekoppeld aan RGS. Het gaat om de niet verantwoorde bedragen).

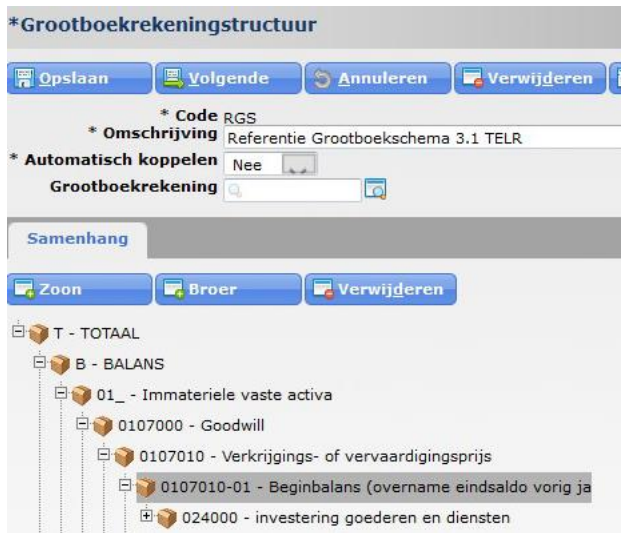

(Bovenstaand wordt getoond dat de grootboekrekening "Investering goederen en diensten" is gekoppeld aan de Beginbalans van de RGS-rekening Goodwill. Dit mede ter controle).

8. Als het boekhoudpakket beschikt over een koppelvlak (al dan niet op basis van APItechniek), dan ook de RGS-codes meegeven in betreffende koppelvlakken;

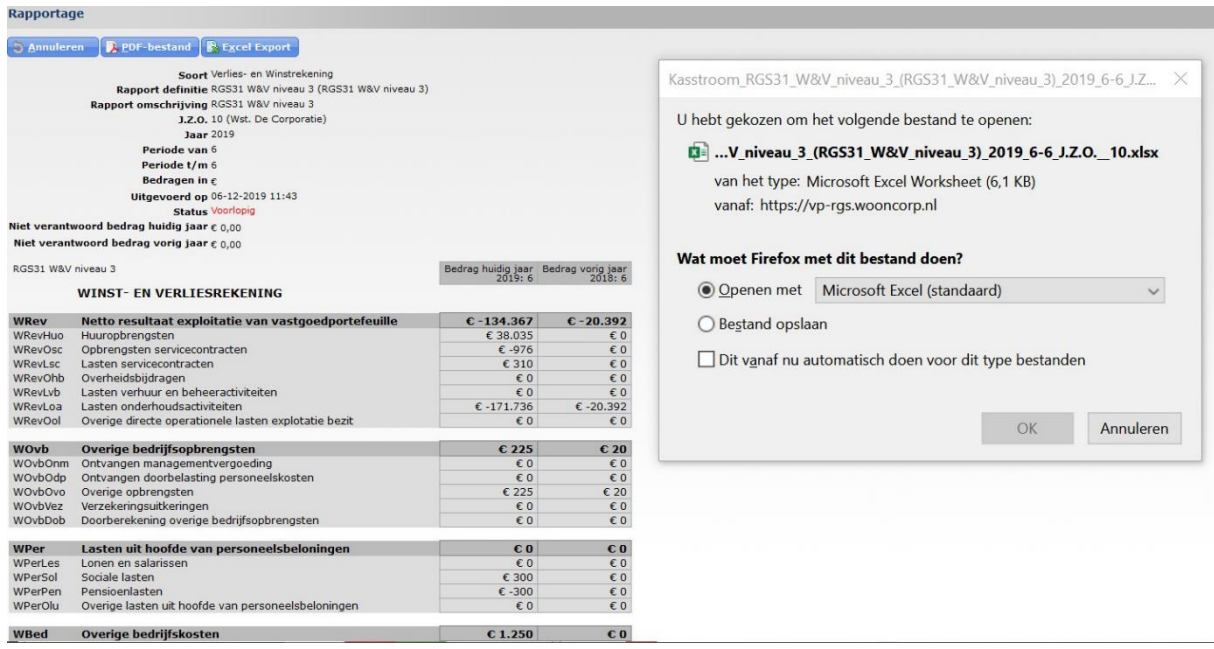

*Bij het exporteren van een rapport wordt ook de RGS-code meegenomen.*

## **Aanvullende informatie**

Geen.